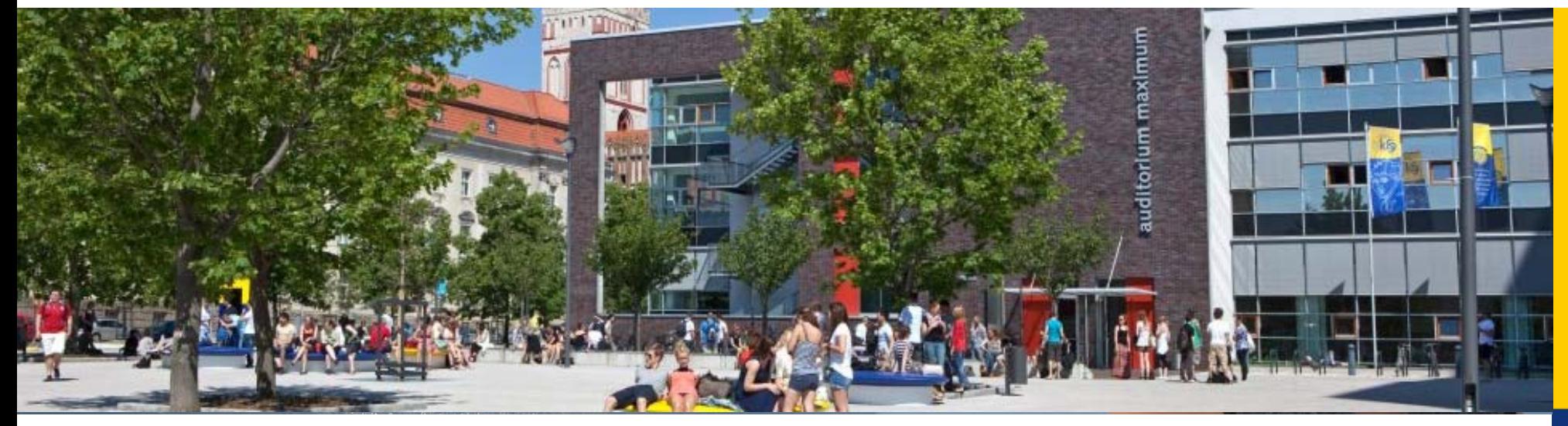

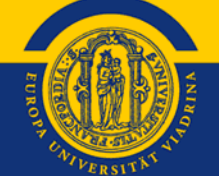

## **OLA**

## **Online Learning Agreement für KuWi-Studierende**

Viadrina Internationale Angelegenheiten

EUROPA-UNIVERSITÄT VIADRINA FRANKFURT (ODER)

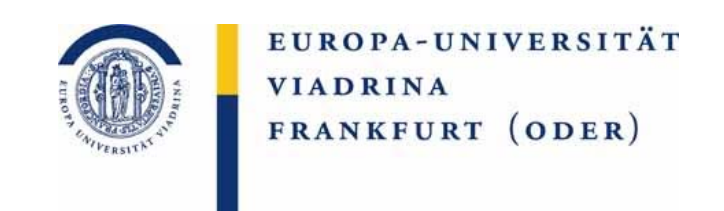

Liebe Studierende,

ab dem akademischen Jahr 2021/22 wird es das Learning Agreement in digitaler Form geben und wir geben uns Mühe, Ihnen hier

die notwendigen Schritte zu erläutern.

Bevor Sie damit beginnen, machen Sie sich bitte Gedanken über die Kurse, die Sie an der Partneruniversität belegen möchten. D.h. recherchieren Sie konkret welche Kurse Sie belegen möchten und überlegen Sie, in welchen Modulen Sie sich diese anrechnen lassen möchten. Sollten Sie sich hierbei unsicher sein, wenden Sie sich bitte für alle KuWi BA Kurse (auch die Politik-Kurse von Recht und Politik) an Nicole Klück (outgoing@europa-uni.de) und für alle Kuwi-MA Kurse an die zuständigen MA-Koordinatoren, damit Sie das OLA im Anschluss vollständig ausfüllen können.

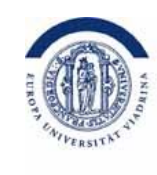

#### Sie erhalten einen Link, über den Sie sich einloggen. Diese Mail könnte im **Junkmail-Fach** gelandet sein

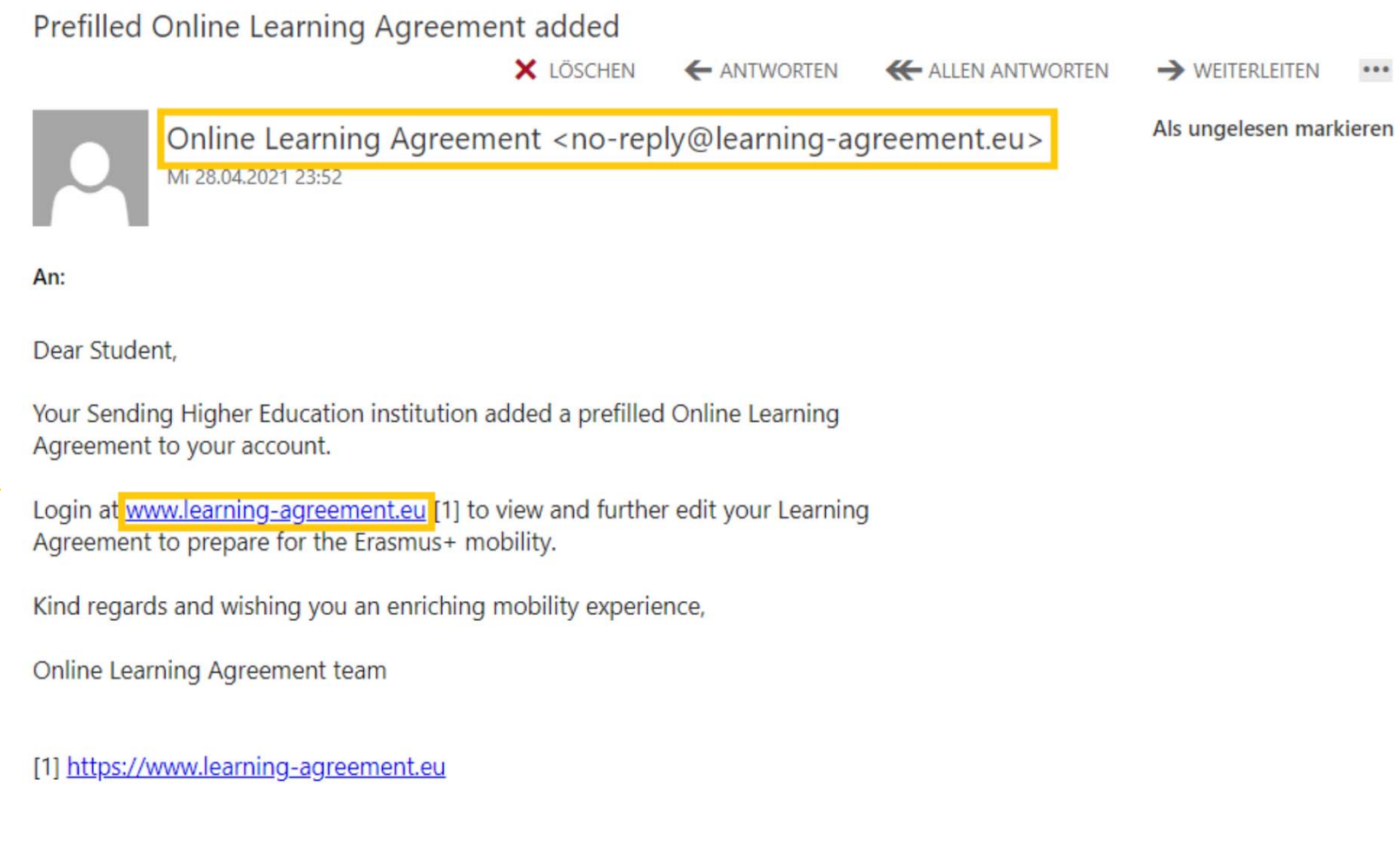

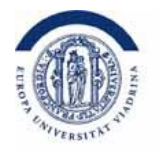

#### Sie klicken auf "ACCESS YOUR LEARNING AGREEMENT"

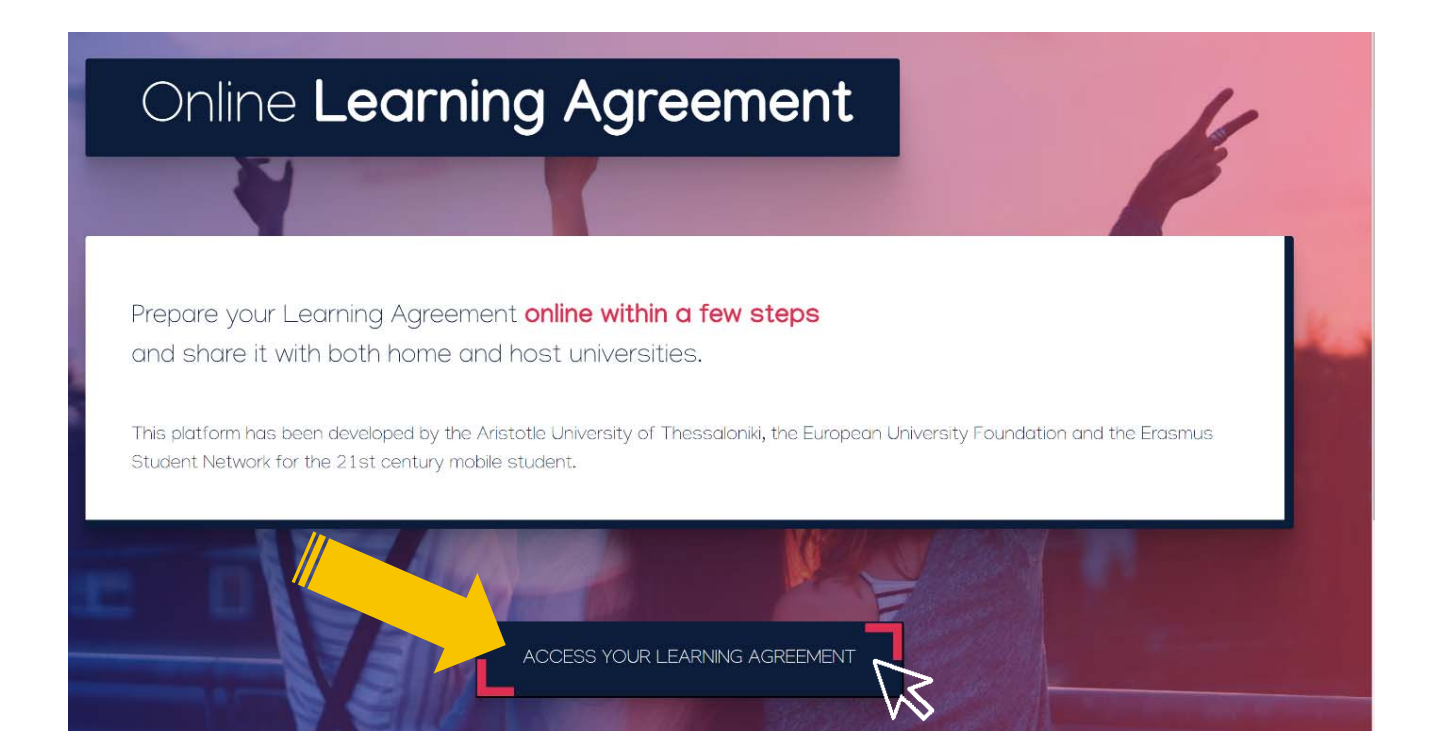

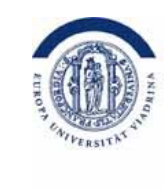

#### Sie loggen sich ein

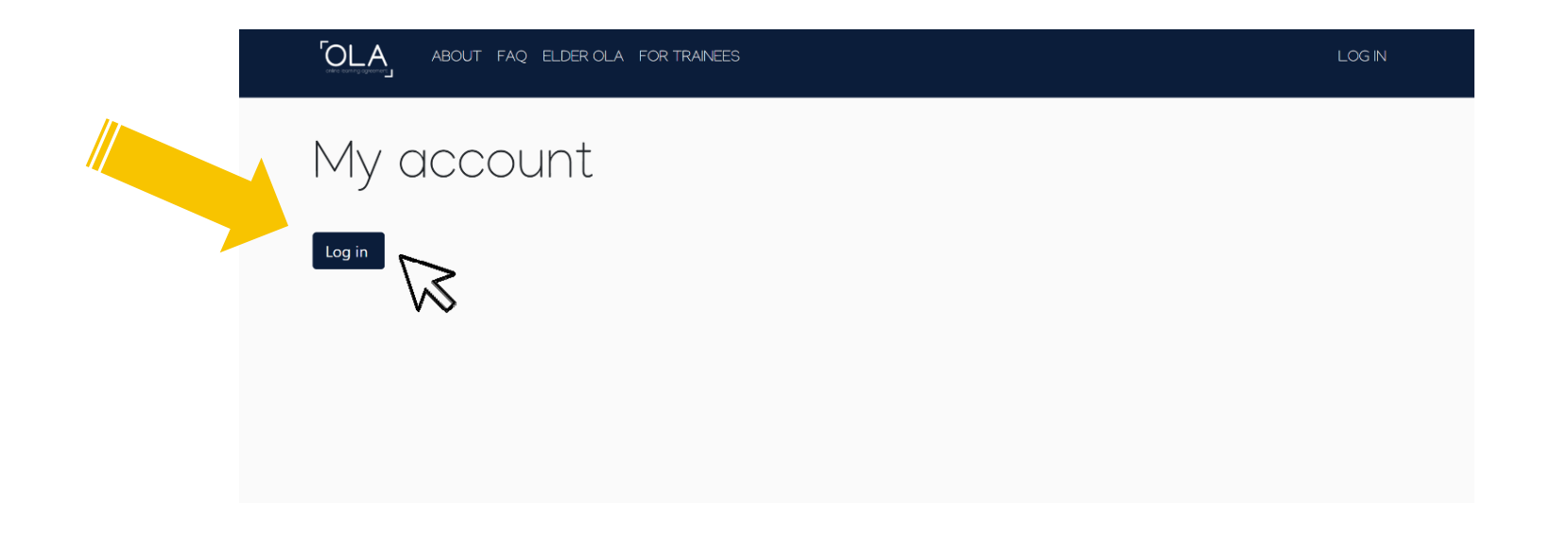

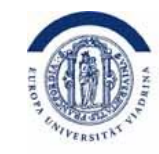

#### Bei "Login with" geben Sie "Europa" ein und die Viadrina erscheint für Sie zum auswählen

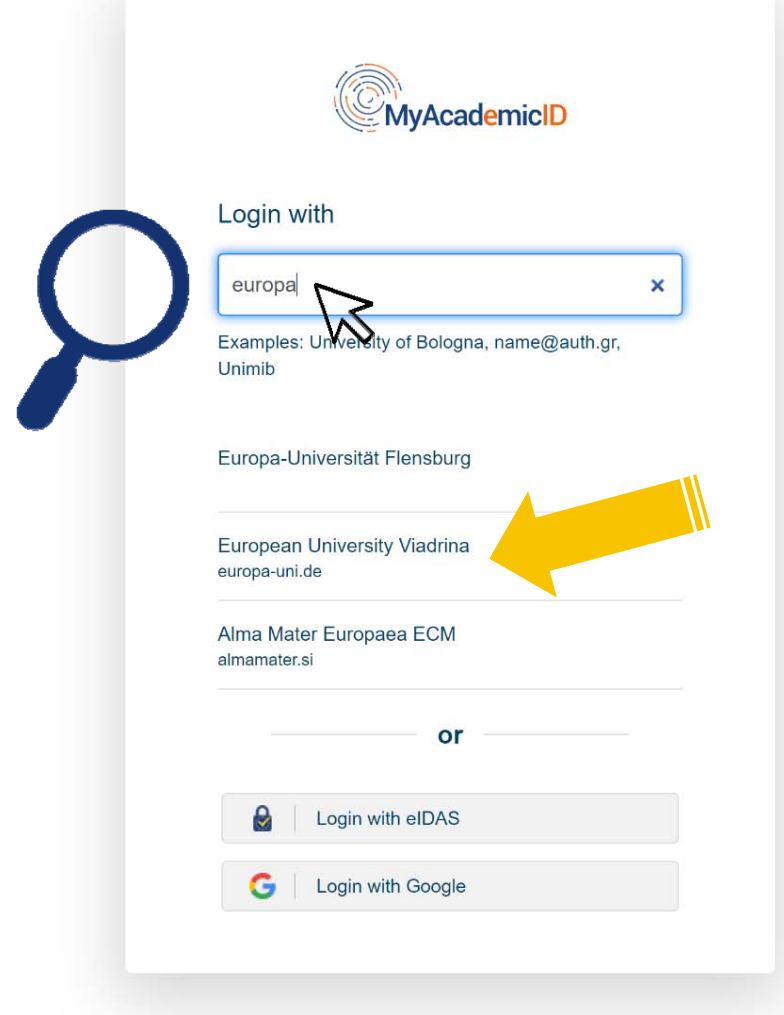

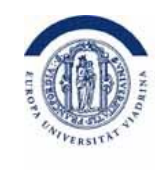

#### Hier geben Sie Ihre euv - E-Mailadresse sowie das dazugehörige Passwort ein

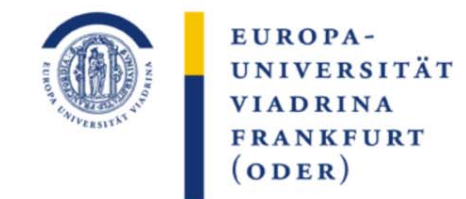

Identity Provider der Europa-Universität Viadrina

Anmelden bei MyAcademicID **IAM Service** 

> Kontakt IT-Support > Einwilligungserklärung

euv......@europa-uni.de

Passwort:

Benutzername:

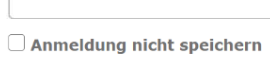

Attributfreigabe für diesen **Dienst widerrufen** 

Anmelden

> Datenschutz Hinweis: Zum Logout schließen Sie den Browser, damit keine anderen Personen unter Ihrer Benutzerkennung weiterarbeiten können. (Eine zentrale Abmeldung ist nicht möglich und nicht alle Dienste bieten ein Logout an.)

The MyAcademicID IAM Service provides Identity and Federated access management for the services of the European Student Card Initiative and the services directly supporting the digitisation of Erasmus+. The MyAcademicID IAM Service is provided by GÉANT using the eduTEAMS service.

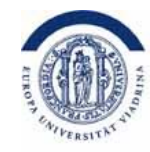

#### Einwilligungserklärung des DFN. Unten bitte ein Häckchen setzen und "submit" klicken

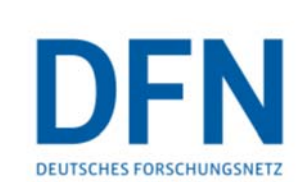

#### Einwilligungserklärung

Die hier aufgerufene Seite ist der Identity Provider (IdP) der Europa-Universität Viadrina und wird vom Verein zur Förderung eines Deutschen Forschungsnetzes e.V. (DFN-Verein) betrieben. Der IdP dient der gesicherten Anmeldung an Diensten, sogenannten Service Providern (SP), die über die DFN-AAI verfügbar sind. Hierzu ist der IdP mit dem Nutzerverzeichnis der Europa-Universität Viadrina verbunden.

Die Authentifizierungs- und Autorisierungs-Infrastruktur DFN-AAI wird vom DFN-Verein verwaltet. Er schafft das notwendige Vertrauensverhältnis und den organisatorischtechnischen Rahmen für den Austausch von Benutzerinformationen zwischen Einrichtungen (IdP) und Dienstanbietern (SP-Betreibern) in der DFN-AAI.

Im Rahmen des Anmeldevorgangs führt der IdP zunächst eine Authentifizierung der NutzerInnen durch. Dies geschieht über die Eingabe der Nutzerkennung und eines Passworts. Die Überprüfung Ihrer Anmeldedaten erfolgt immer am IdP der Europa-Universität Viadrina. Diese Anmeldedaten werden nicht an einen SP übertragen. Anschließend werden die zur Nutzung des SP erforderlichen Angaben (sog. Attribute) an den betreffenden SP übertragen. Dies können zum Beispiel der Name, die E-Mail-Adresse oder die Gruppenzugehörigkeit innerhalb der Europa-Universität Viadrina (Student, Mitarbeiter, ...) sein.

Um den Grundsatz der Datenminimierung umzusetzen, fordern viele SP anstelle von Klarnamen nur SP-spezifische, persistente pseudonyme Kennungen ein. Um dies umzusetzen, werden diese Kennungen im Rahmen des Anmeldevorgangs vom IdP generiert und dauerhaft gespeichert. Mit Aktivieren der Checkbox unter diesem Text willigen Sie in die Speicherung der hiermit verbundenen Informationen seitens des IdP ein. Sie können diese Einwilligung jederzeit durch eine Erklärung gegenüber dem Betreiber des IdPs, mit einer E-Mail an hotline@aai.dfn.de widerrufen. Durch den Widerruf der Einwilligung wird die Rechtmäßigkeit der Aufgrund der Einwilligung bis zum Widerruf erfolgten Verarbeitung nicht berührt.

Weitere In .<br>ionen zum Datenschutz finden Sie in der Datenschutzerklärung. Refuse Ich willige in die Speicherung der o.g. Informationen en Submit

© Europa-Universität Viadrina 2020 | Impressum | Einwilligungserklärung **Datenschutz** 

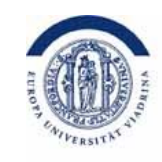

#### Dieses Bild erscheint. Sie klicken auf "**Proceed to register**"

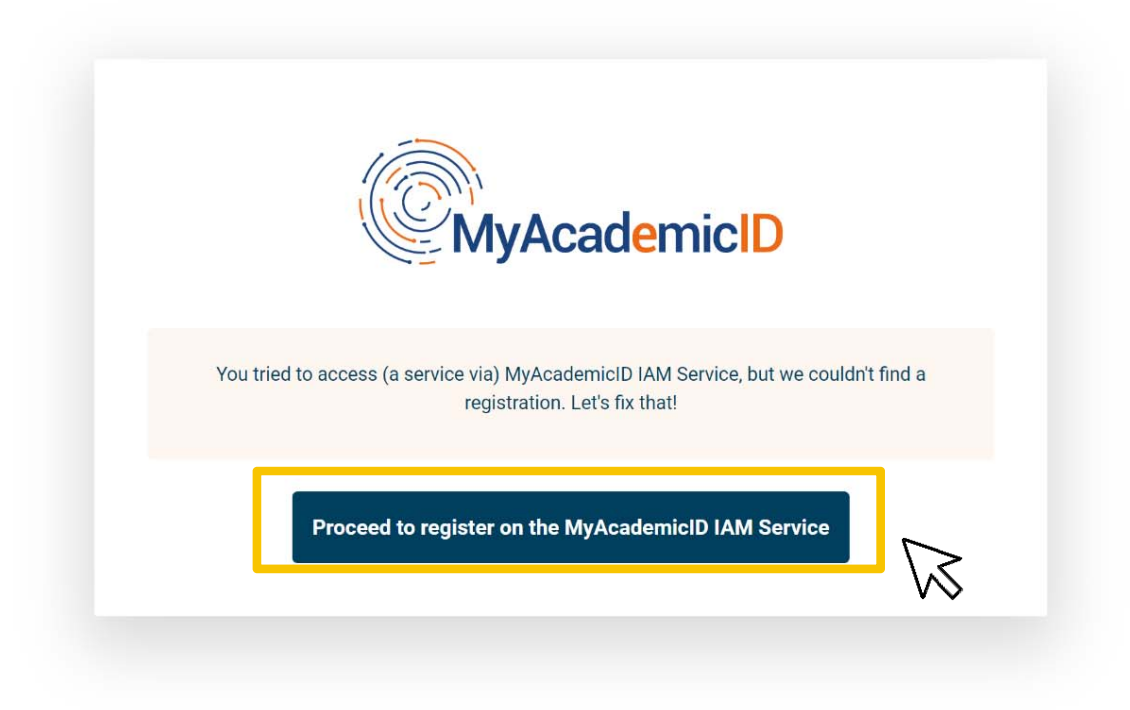

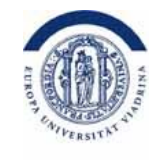

Bitte registrieren Sie sich hier. **Name**: ihr Vor- und Nachname, **E-Mail**: Ihre Viadrina-E-Mail, **Username** können Sie selbst wählen, z.B.: mmustermann. **Bitte merken! Notieren Sie sich diese Daten!** Sie gehen auf "Confirm" und dann "Submit"

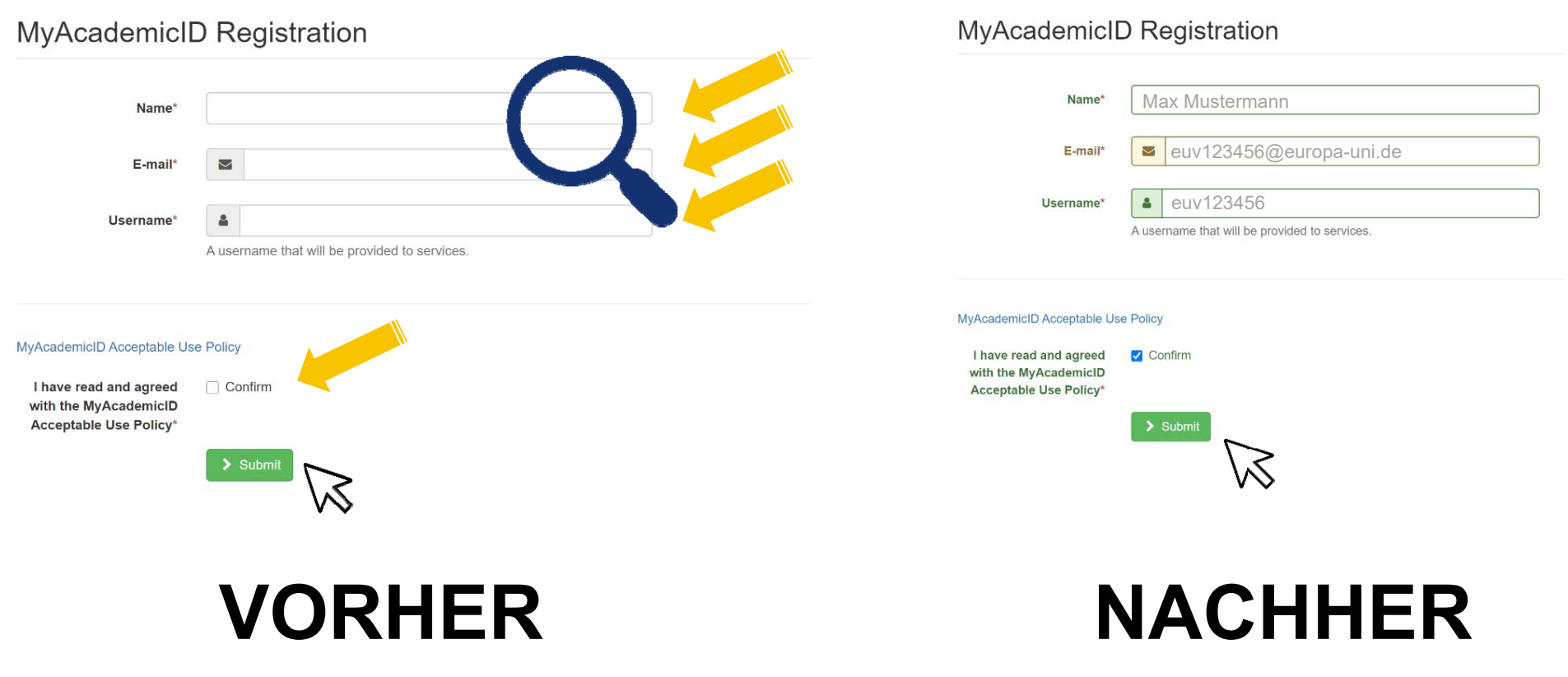

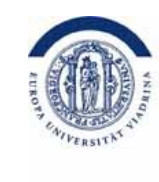

Jetzt sollten Sie eine **E-Mail erhalten** haben. Bitte **Bestätigen Sie den Link** in dieser E-Mail. Dieser könnte im **Junkmail-Fach** gelandet sein.

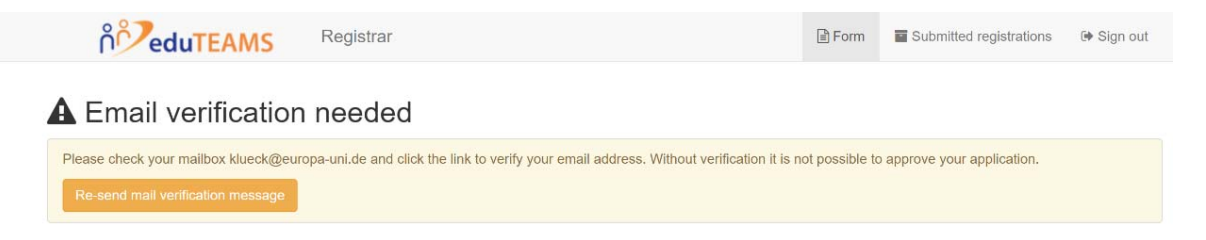

So sieht die E-Mail aus. Bitte klicken Sie auf **den Link**.Damit ist die Registrierung abgeschlossen.

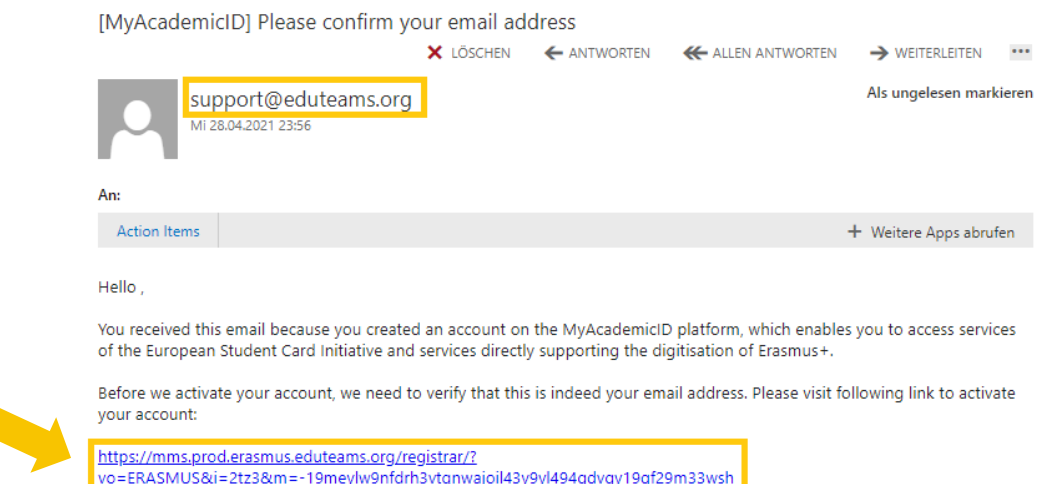

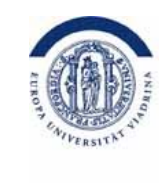

### Nun kann die eigentliche Bearbeitungen Ihres OLA – Online Learning Agreement beginnen. Bitte gehen Sie nochmal auf **den Link** in der E-Mail, die **Sie ganz zu Beginn erhalten haben**.

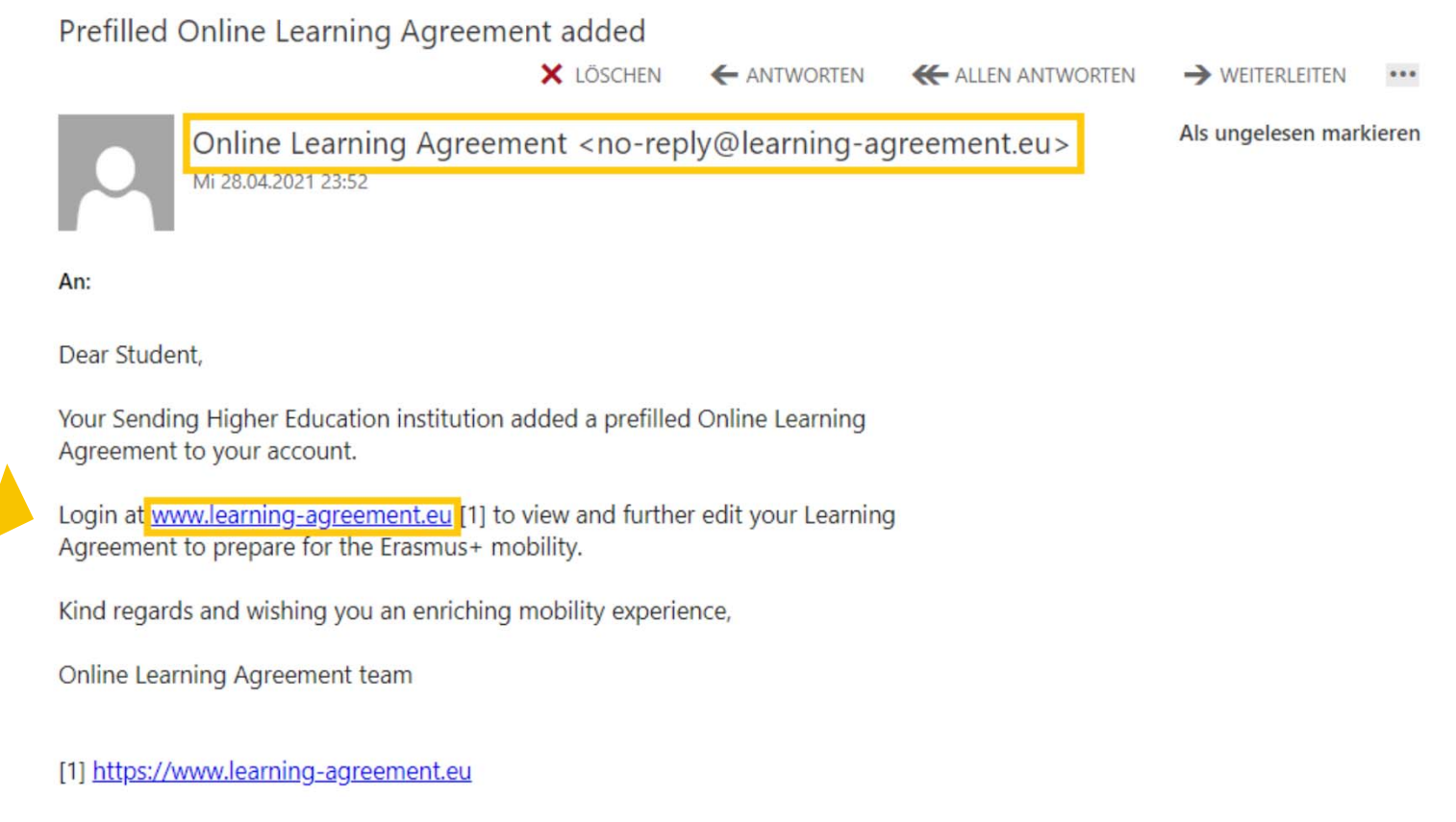

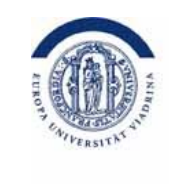

### Gehen Sie auf "**ACCESS YOUR LEARNING AGREEMENT**".

Wenn Sie sich gerade dort registriert haben, sind Sie automatisch eingeloggt.

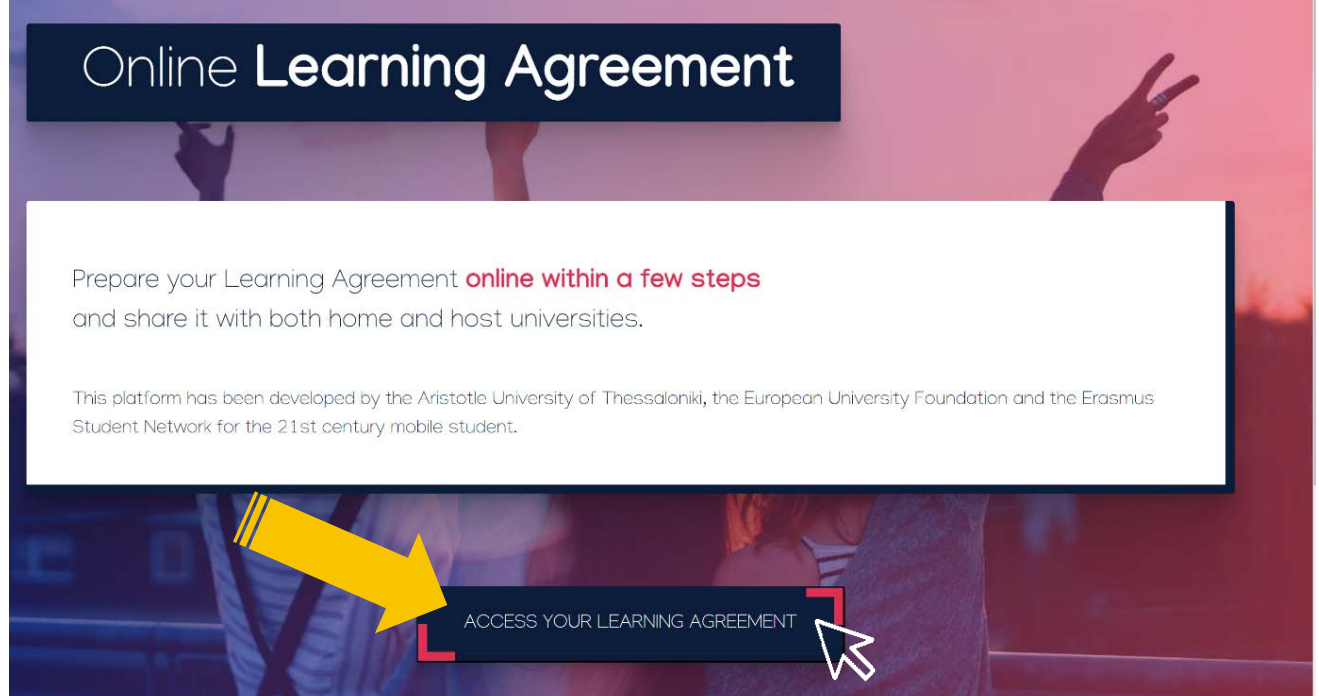

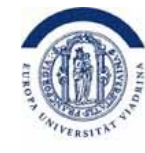

#### Füllen Sie Ihren OLA-Account mit **Ihren persönlichen Daten** aus, setzen Sie das Häkchen und wählen "Save".

 $\overline{O}$  A ABOUT FAQ ELDER OLA FOR TRAINEES MY LEARNING AGREEMENTS MY ACCOUNT LOG OUT **OLA** ABOUT FAQ ELDER OLA FOR TRAINEES MY LEARNING AGREEMENTS MY ACCOUNT LOG OUT Fill out the required fields to complete your profile Fill out the required fields to complete your profile My account My account VIEW FDI VIEW FDP My Personal Information My Personal Information Firstname Lastname Firstname  $\mathcal{L}_{\text{refname}}$ **Max**  MustermannDate of birth Gender<sup>1</sup> Nationality Date of birth .<br>Nationality 1997-11-12  $\ddot{\phantom{a}}$ Germany (287) Male .<br>Select a value Field of education Study cycle ield of education tudy cycle Business and administration (041) (769) Bachelor or equivalent first cycle (EQF level 6) (19) ■ I have read and agree to the Terms and Conditions and Privacy Policy Thave read and agree to the Terms and Conditions and Privacy Policy Terms and Conditions and Privacy and Drivary Dolin

**Field of education:**

"Humanities (02) bzw. derjenige Fächercode, den Sie in der Partneruniliste finden für den Sie ausgewählt sind"

## **VORHER**

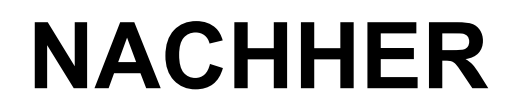

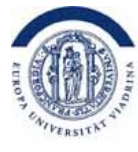

Hier kommen Sie nun zum eigentlichen Learning Agreement, dem Lernvertrag über die Kurse, die Sie im Ausland belegen möchten. Bitte klicken Sie auf "Edit"

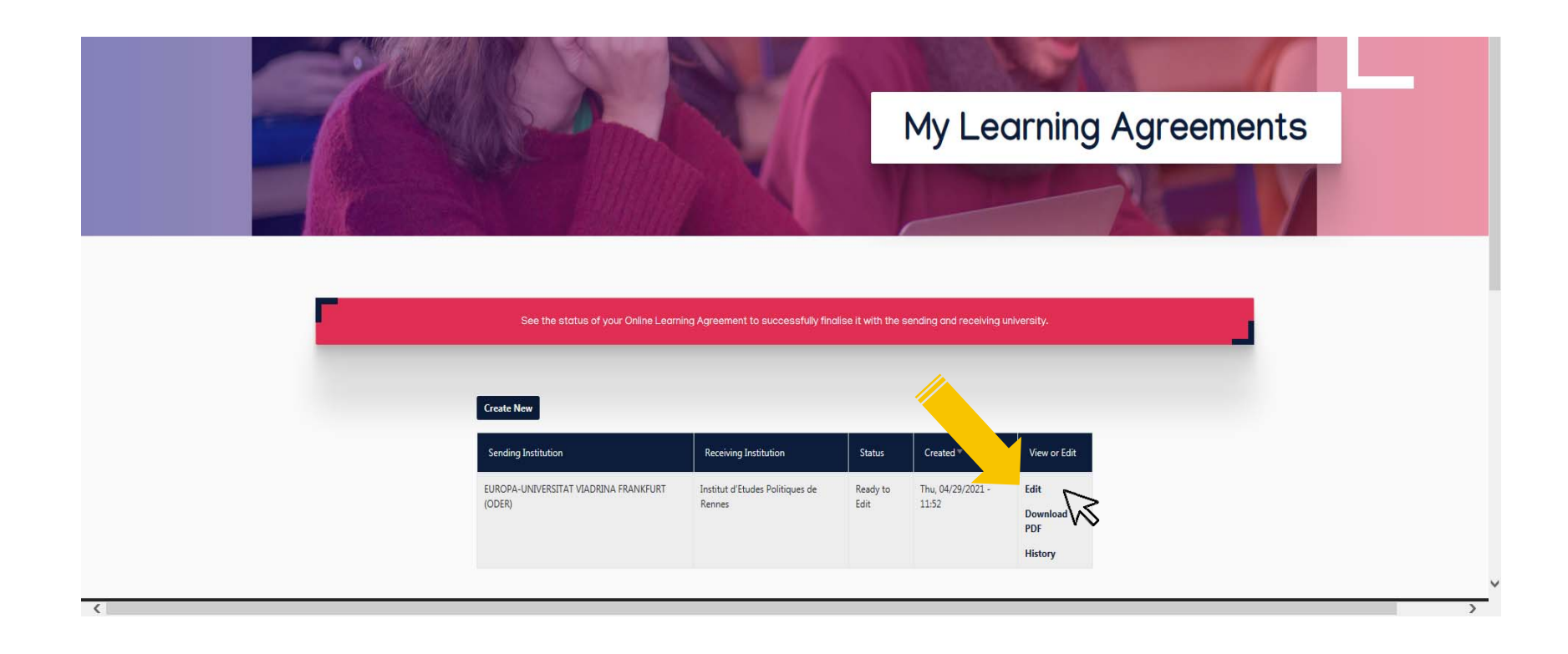

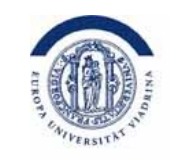

Hier stehen die zuständigen Personen der Heimatuniversität. Dies sollte bereits vorausgefüllt sein. Das **einzige** Feld, welches im Test offen war und verpflichtend ausgefüllt werden muss, ist das der "Position". Hier geben Sie bitte "**Departmental Coordinator**" ein.

#### *Sending Institution*

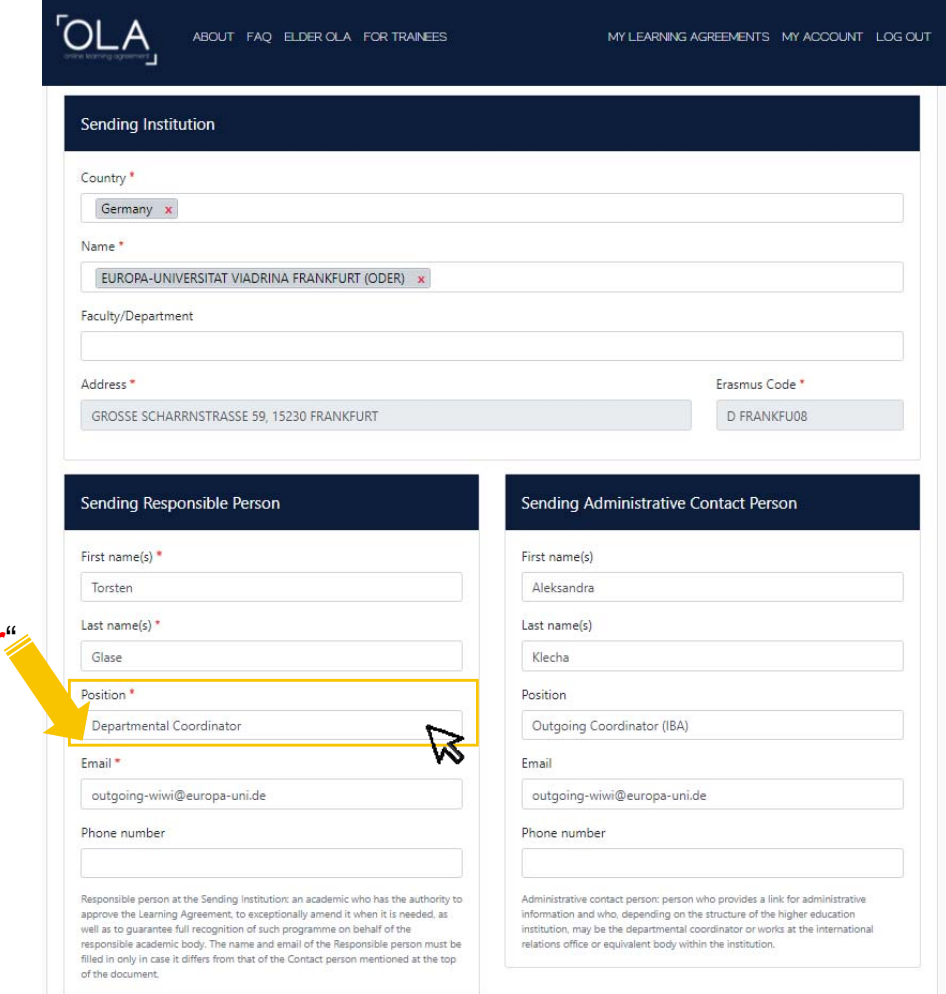

"**Departmental Coordinator**"

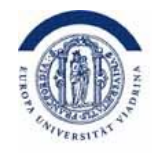

Hier stehen die zuständigen Personen der Partneruniversität. Dies sollte bereits vorausgefüllt sein.

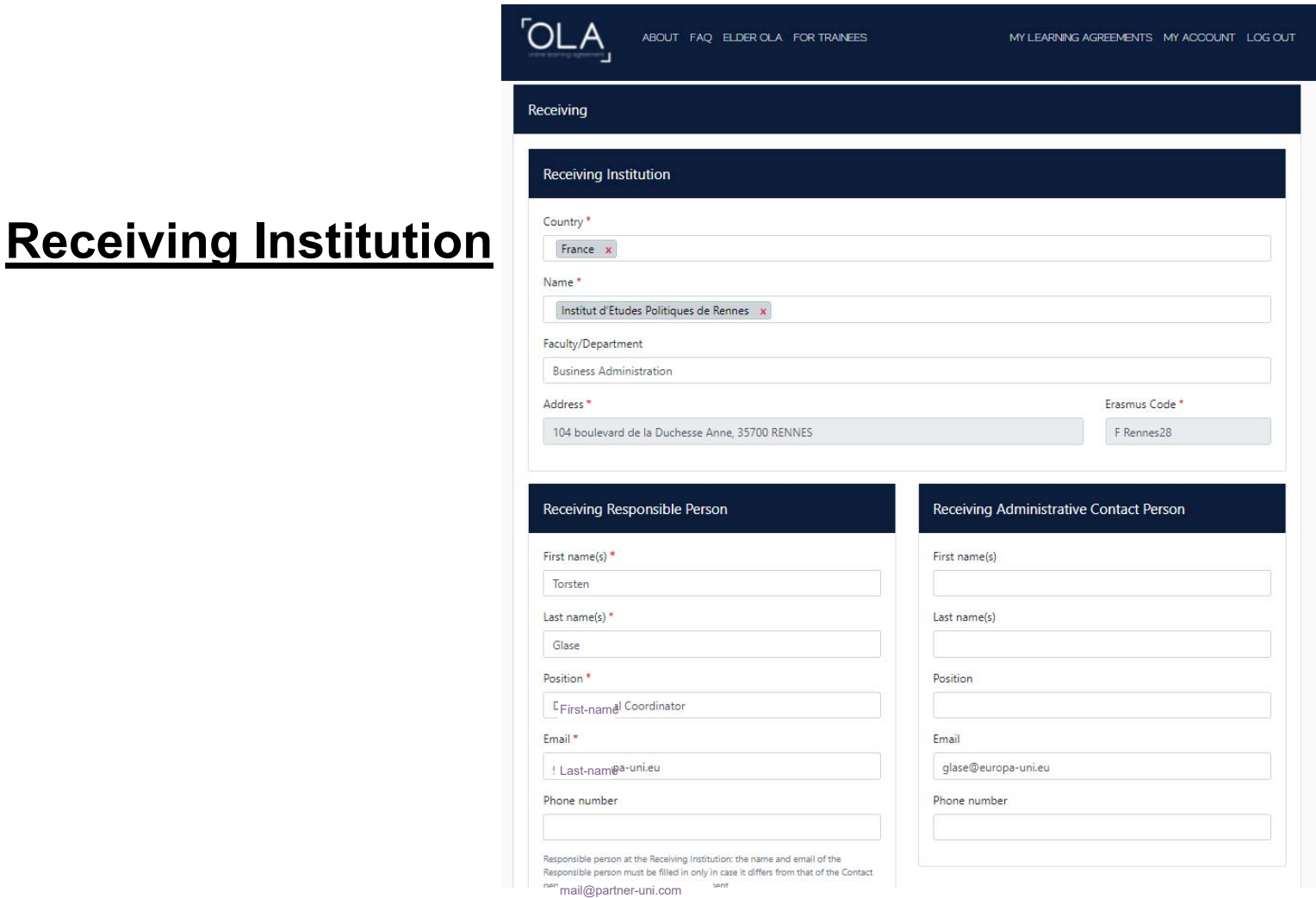

# Planung der Kurse

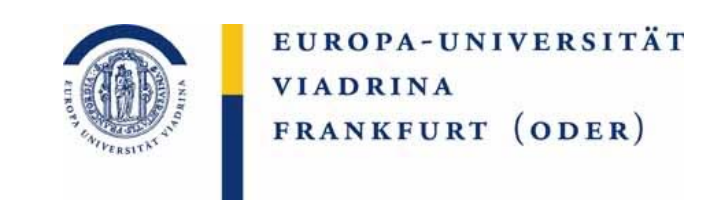

Machen Sie sich bereits vor dem Ausfüllen des OLA genaue Gedanken über die zu belegenden Kurse im Ausland. Wichtig dabei ist, dass diese Kurse natürlich an der Viadrina anerkannt werden. Dazu ist es u.a. notwendig, dass sie den Modulen zugeordnet werden können. Gern können Sie auch vor dem Ausfüllen des OLAs mit Nicole Klück oder Ihren MA Koordinatoren die geplanten Kurse besprechen.

Hier müssen die **voraussichtlichen Kurse**, die an der Partneruniversität besucht werden möchten, notiert werden. Diese werden den jeweiligen Modulen der Viadrina zugeordnet.

## **Preliminary LA**

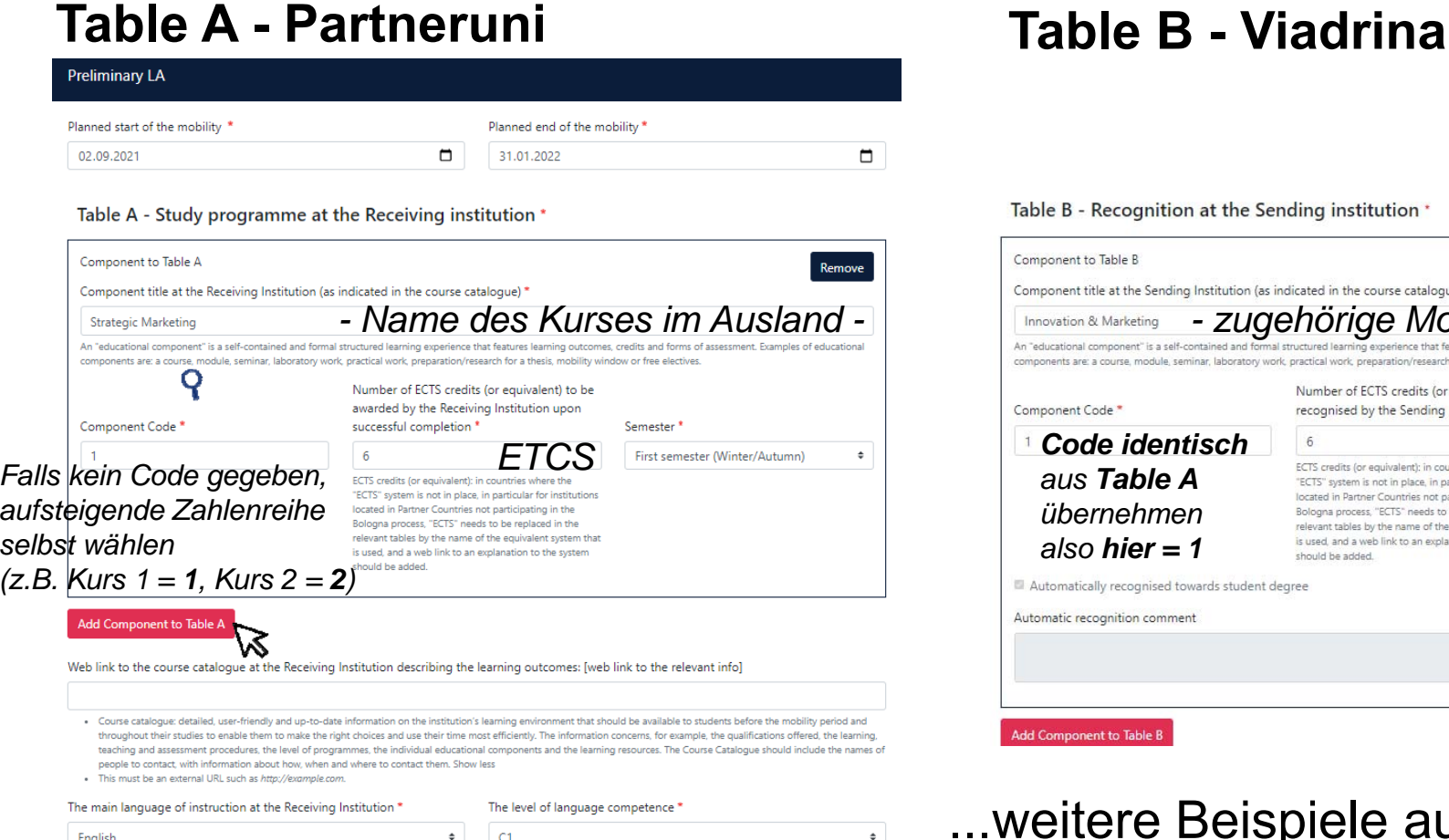

Table B - Recognition at the Sending institution '

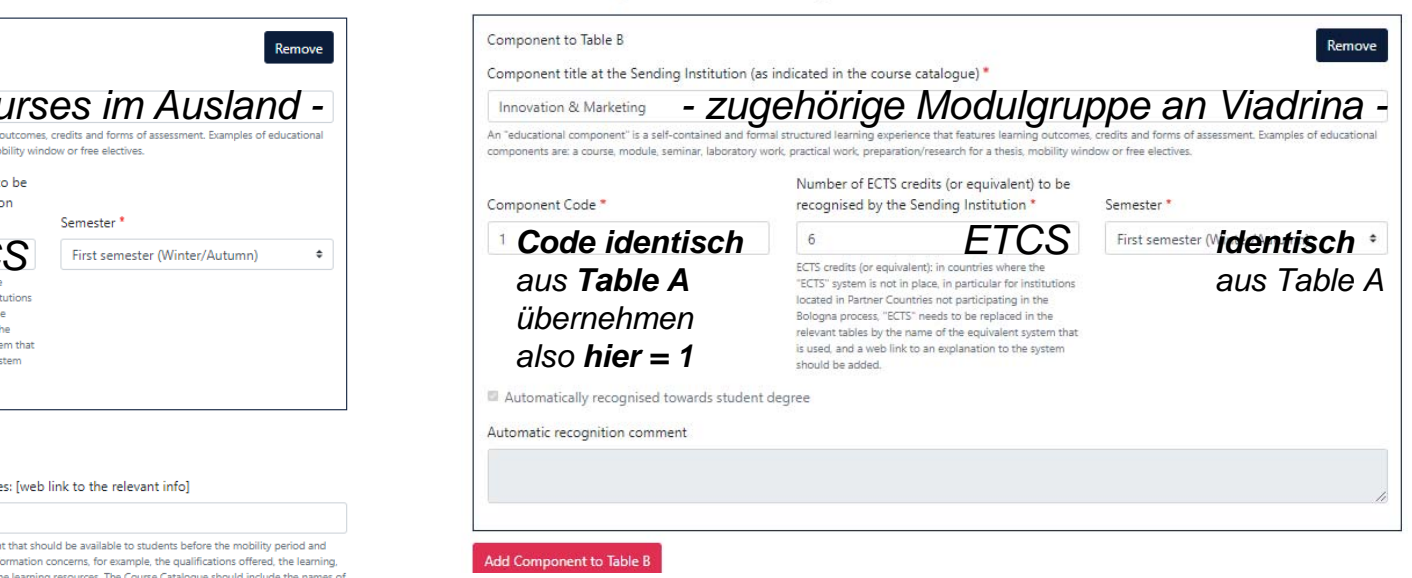

...weitere Beispiele auf den nächsten Seiten

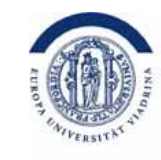

EUROPA-UNIVERSITÄT

FRANKFURT (ODER)

**VIADRINA** 

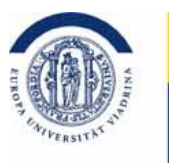

### Es folgen **weitere Beispiele** zur Verdeutlichung.

Hier finden Sie noch einmal die jeweiligen Modulgruppen.

#### **Preliminary LA**

### **Table A - Partneruni Table B - Viadrina**

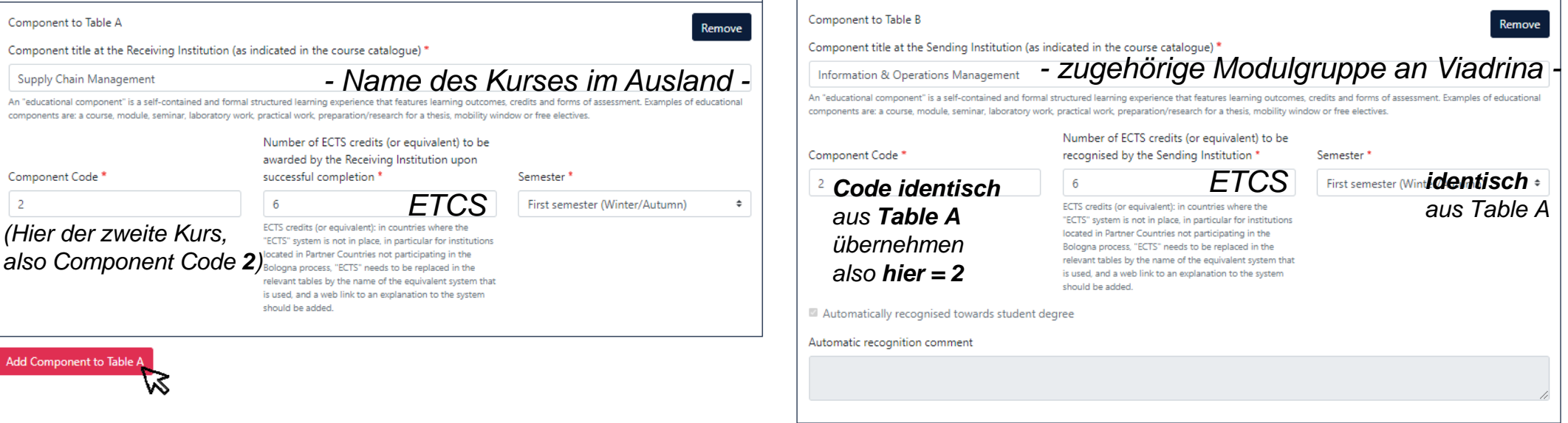

Add Component to Table B

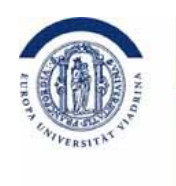

#### Es folgen **weitere Beispiele** zur Verdeutlichung.

#### **Preliminary LA**

#### **Table A - Partneruni Table B - Viadrina**

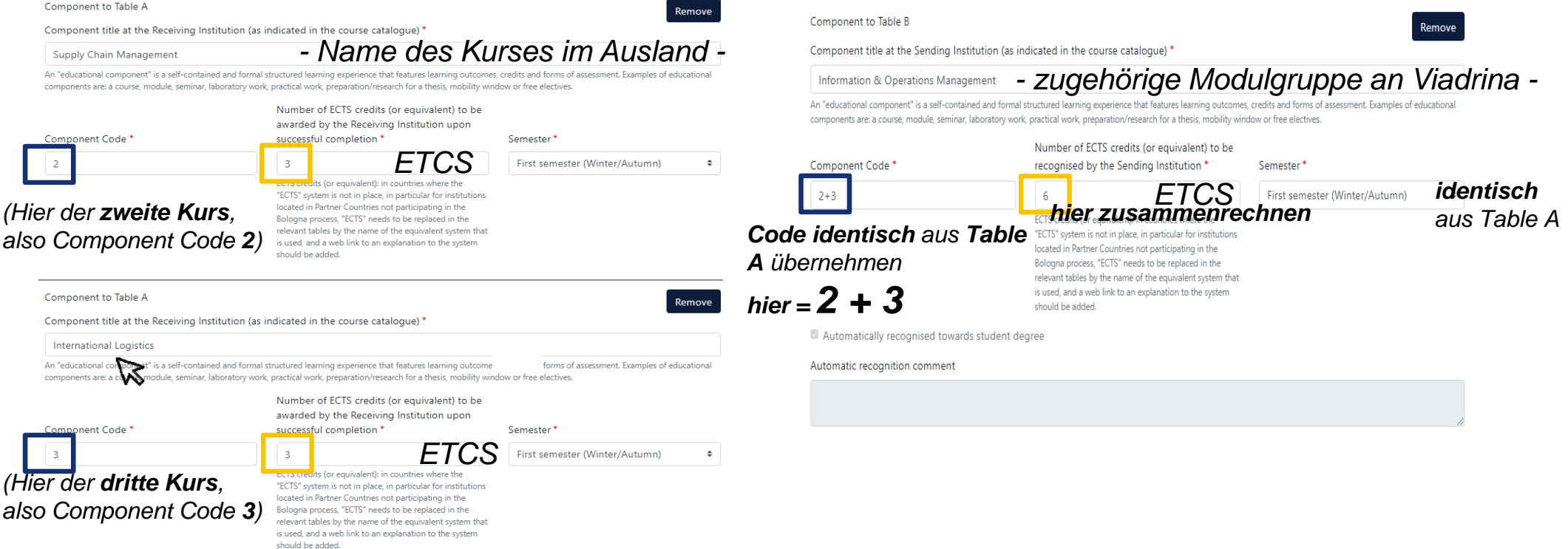

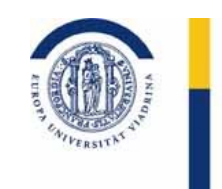

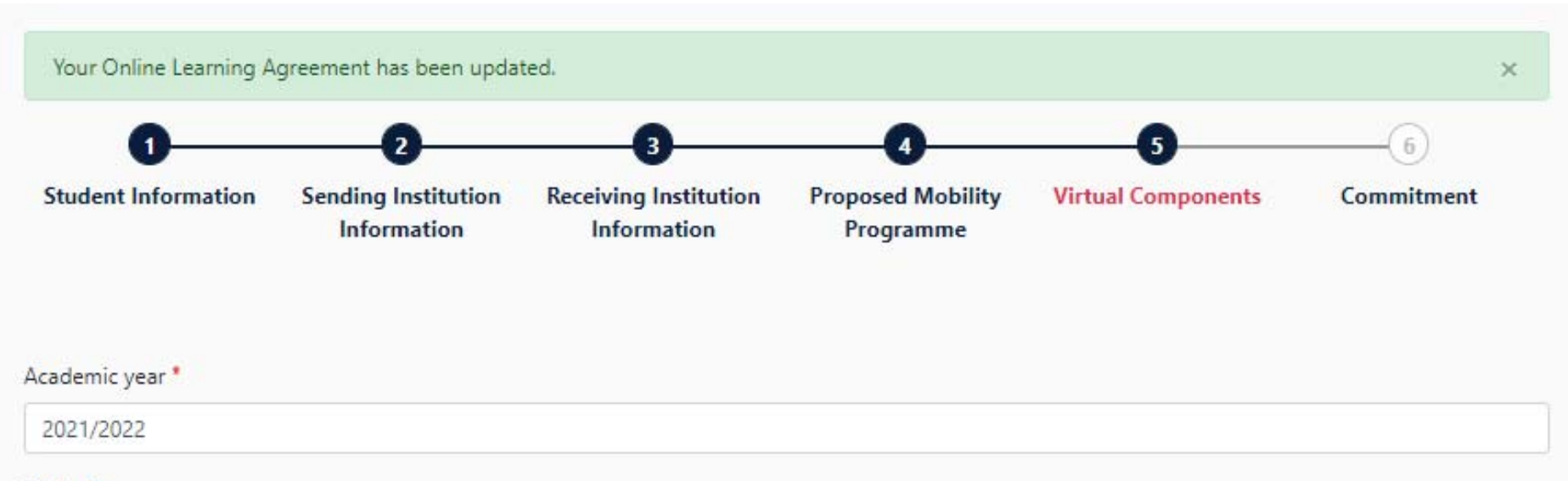

#### **Table C**

Please add the Table if you wish to indicate virtual component(s) at the receiving institution before, during or after the physical mobility to further enhance the learning outcomes.

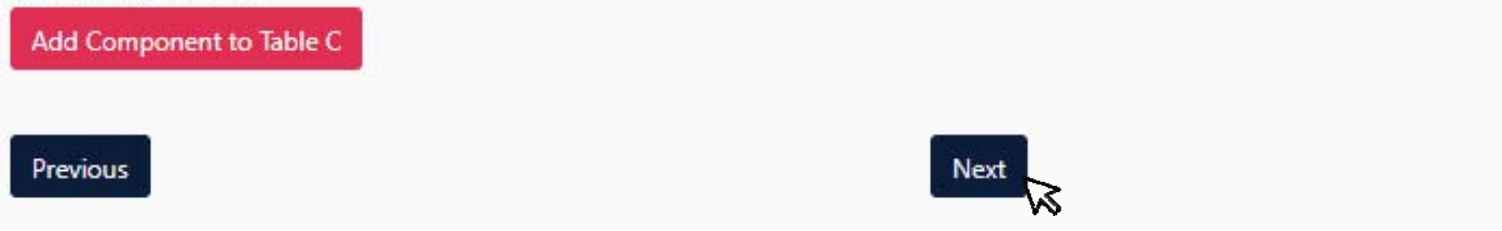

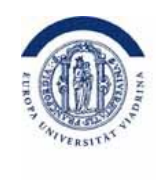

#### Sie unterschreiben das OLA

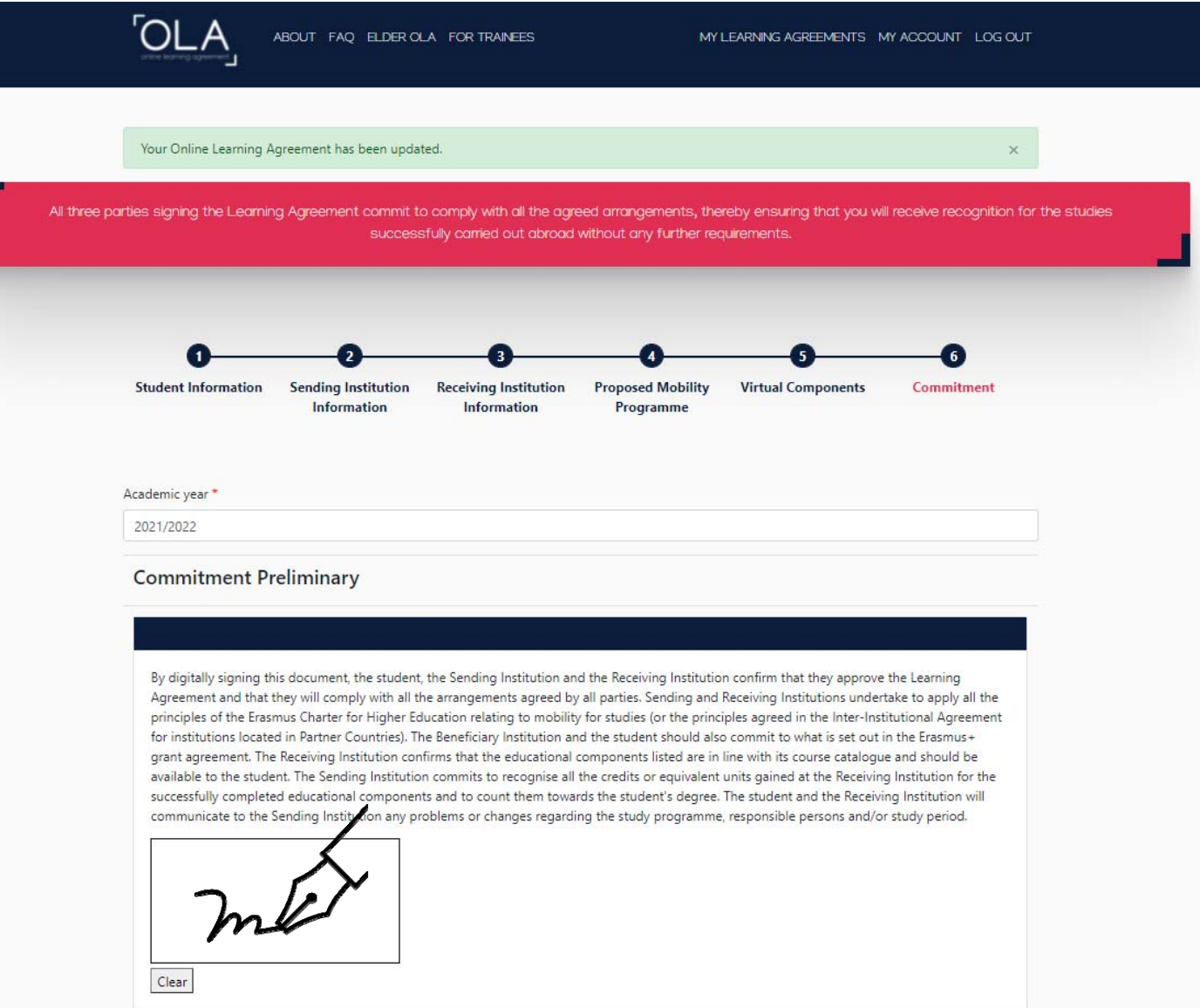

## Nächste Schritte

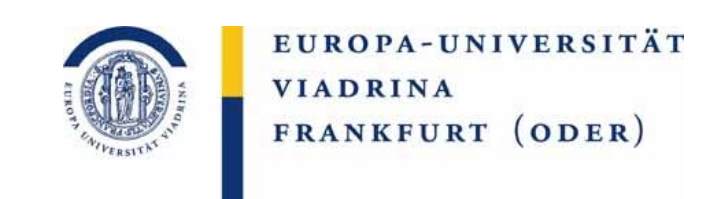

Jetzt landet das OLA wieder bei uns und **wir können es bestätigen** oder **ablehnen**. Ablehnen würden wir es, wenn Teile der Anrechnung nicht wie gewünscht stattfinden können. Dies sollten wir dann per E-Mail oder persönlich z.B. am Telefon besprechen, damit **Sie** dann im OLA die **Änderung vornehmen können**. Sobald es von Ihnen und von uns bestätigt ist, geht es an die Partneruniversität.

Erst wenn es auch von der **Partneruni unterschrieben** ist, ist es **vollständig.**

# DURING the mobility

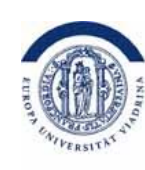

EUROPA-UNIVERSITÄT **VIADRINA** FRANKFURT (ODER)

Während des Auslandsaufenthalts kommt es häufig zu Änderungen im Learning Agreement, weil beispielweise geplante Kurse überfüllt sind. Notwendige Änderungen bitte vornehmen unter:

learning-agreement.eu/dashboard

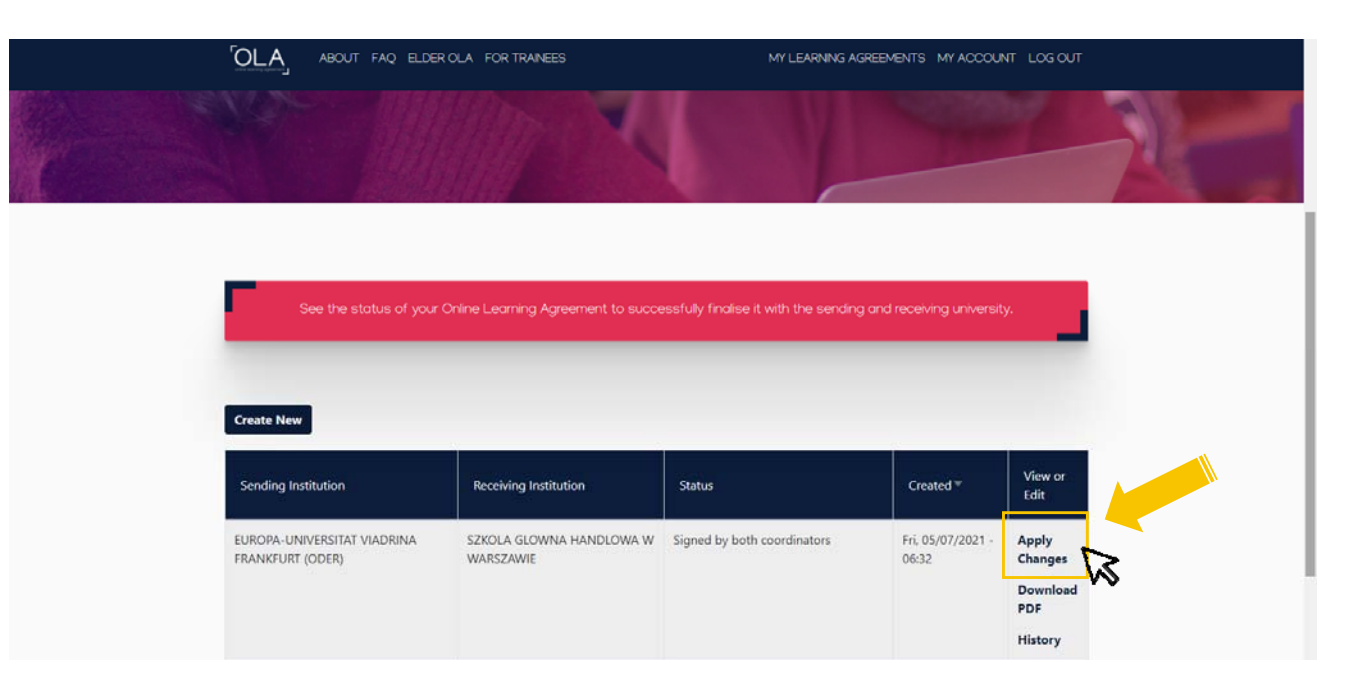

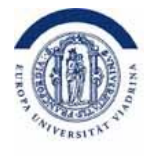

#### Hier müssen die **zu ändernden Kurse der Partneruni** notiert werden

#### **Table A2 - Partneruni Final LA Table A2**

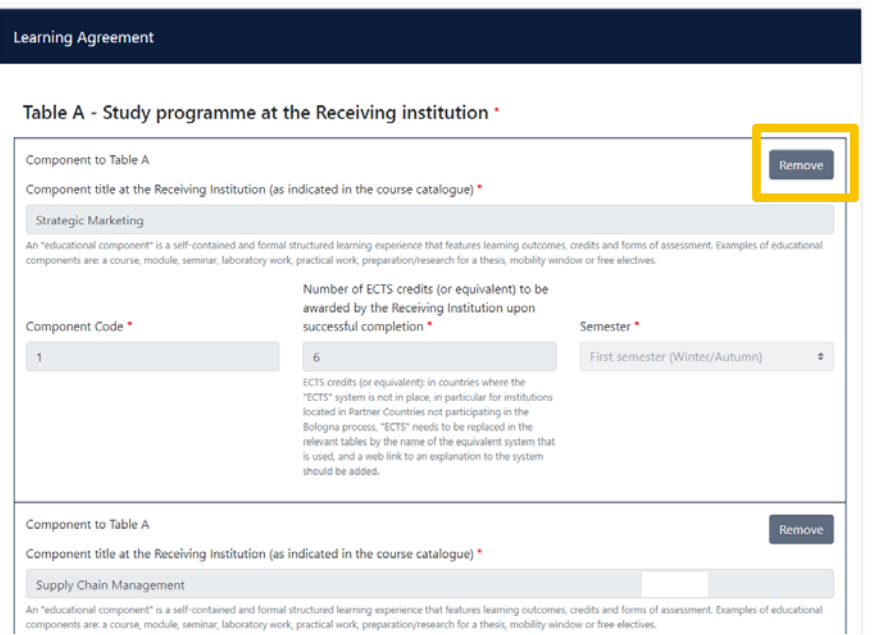

- Deleted*:* Informationen entsprechend **aus Table A übernehmen**
- Added*:* Bitte die aufsteigende Zahlenreihe des **Component Codes weiterführen**

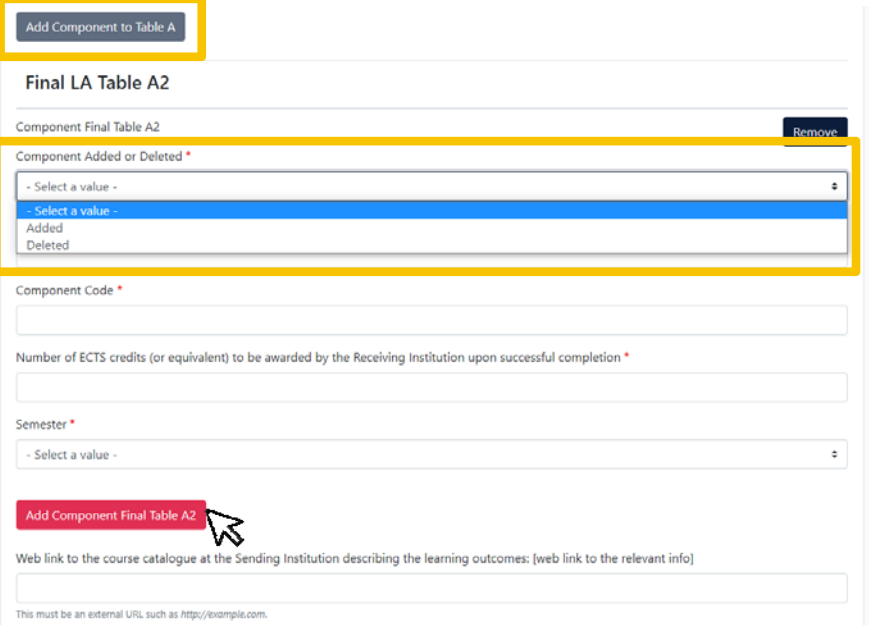

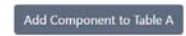

#### Es folgen **weitere Beispiele** zur Verdeutlichung

#### **Beispiele: Final LA Table A2**

### **Deleted Added**

**Contract Contract Contract** 

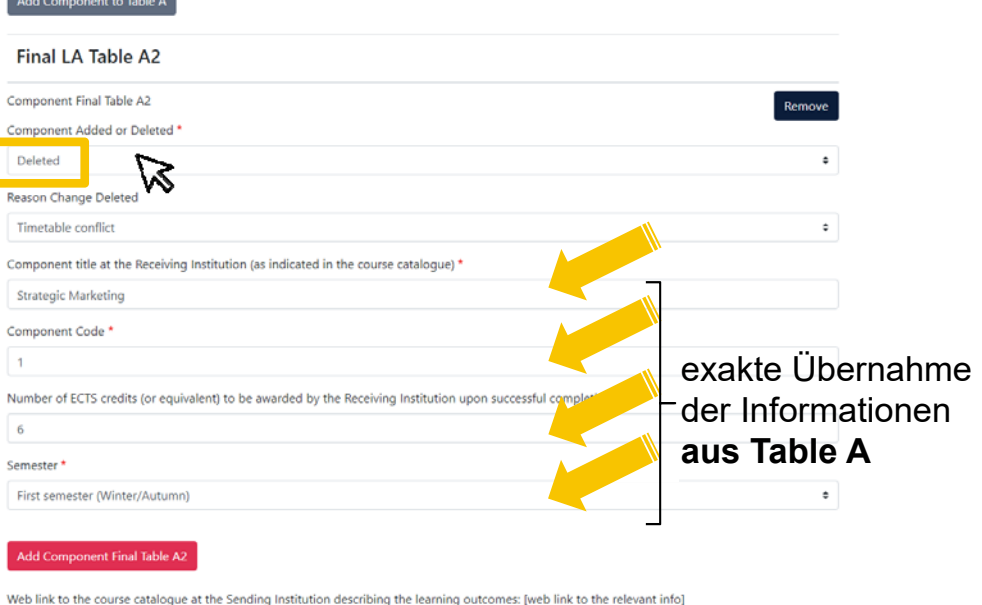

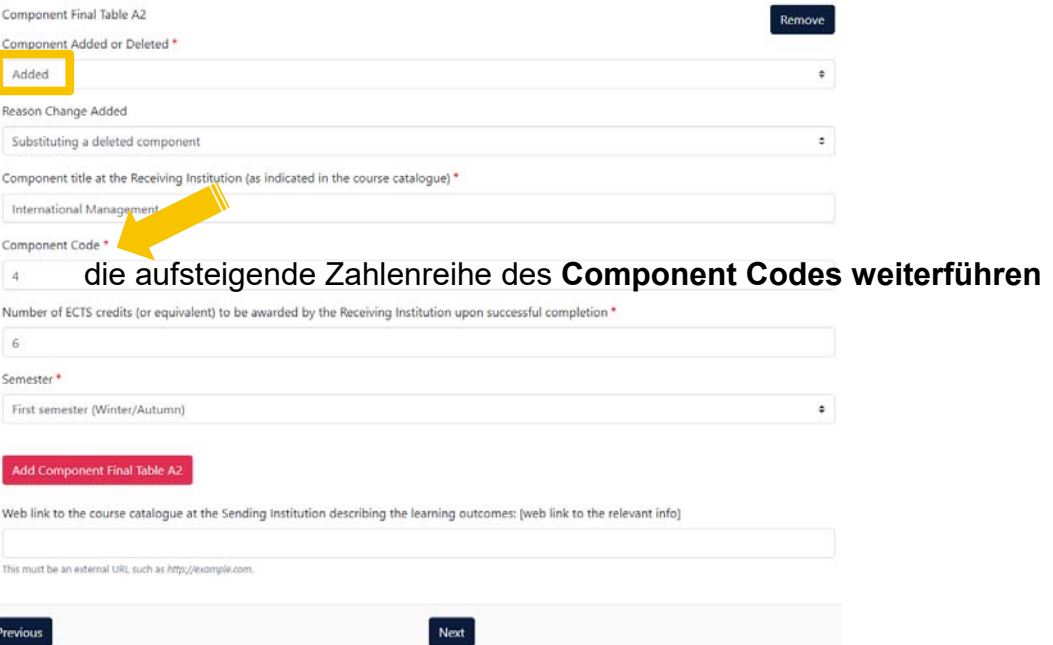

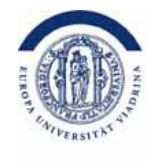

ぷ

÷

٠

#### Hier müssen die **zu ändernden Kurse bzw. die entsprechenden Module an der Viadrina** notiert werden

#### **Table B2 - Viadrina Final LA Table B2**

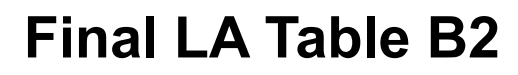

Component title at the Sending Institution (as indicated in the course catalogue) \*

Number of ECTS credits (or equivalent) to be recognised by the Sending Institution \*

Add Component to Table B

Final LA Table B2 Component Final Table 82 Component Added or Deleted \*

Reason Change Deleted Timetable conflict

Innovation & Marketing Component Code<sup>\*</sup>  $\mathcal{L}$ 

First semester (Winter/Autumn)

Automatic recognition comment

El Automatically recognised towards student degree

Deleted

6 Semester<sup>\*</sup>

- Deleted*:* Informationen entsprechend **aus Table A übernehmen**

- Added*:* Bitte die aufsteigende Zahlenreihe des **Component Codes weiterführen**

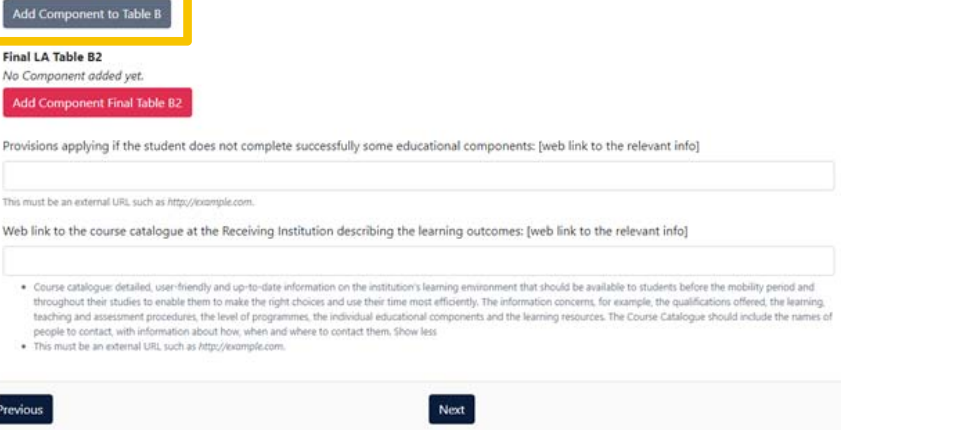

#### Es folgen **weitere Beispiele** zur Verdeutlichung

#### **Beispiele: Final LA Table B2**

## **Deleted Added**

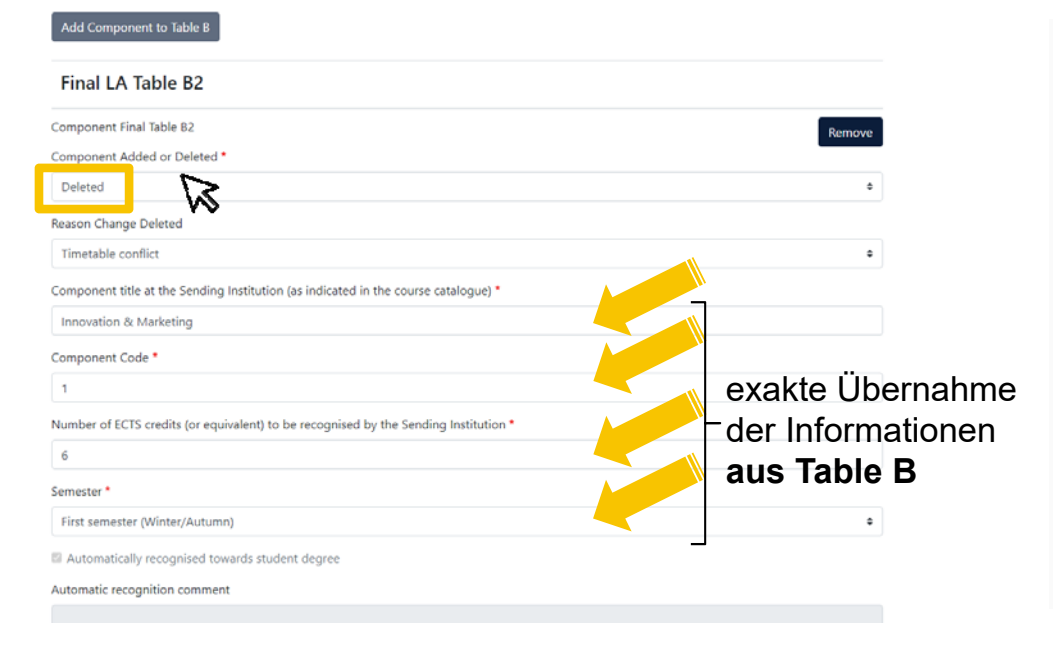

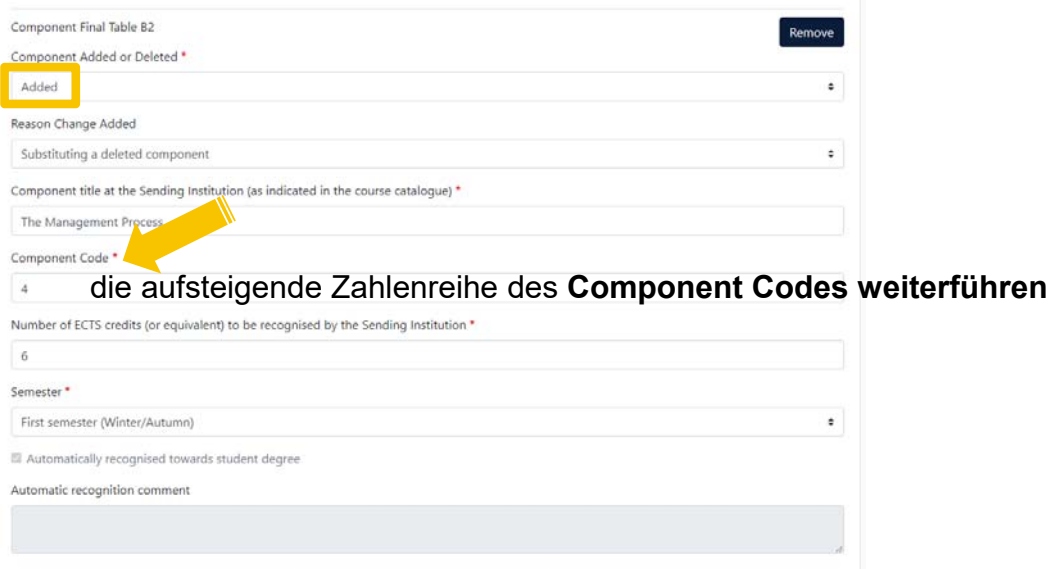

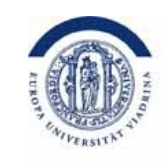

#### Auf dieser Seite müssen Sie nichts verpflichtend ausfüllen

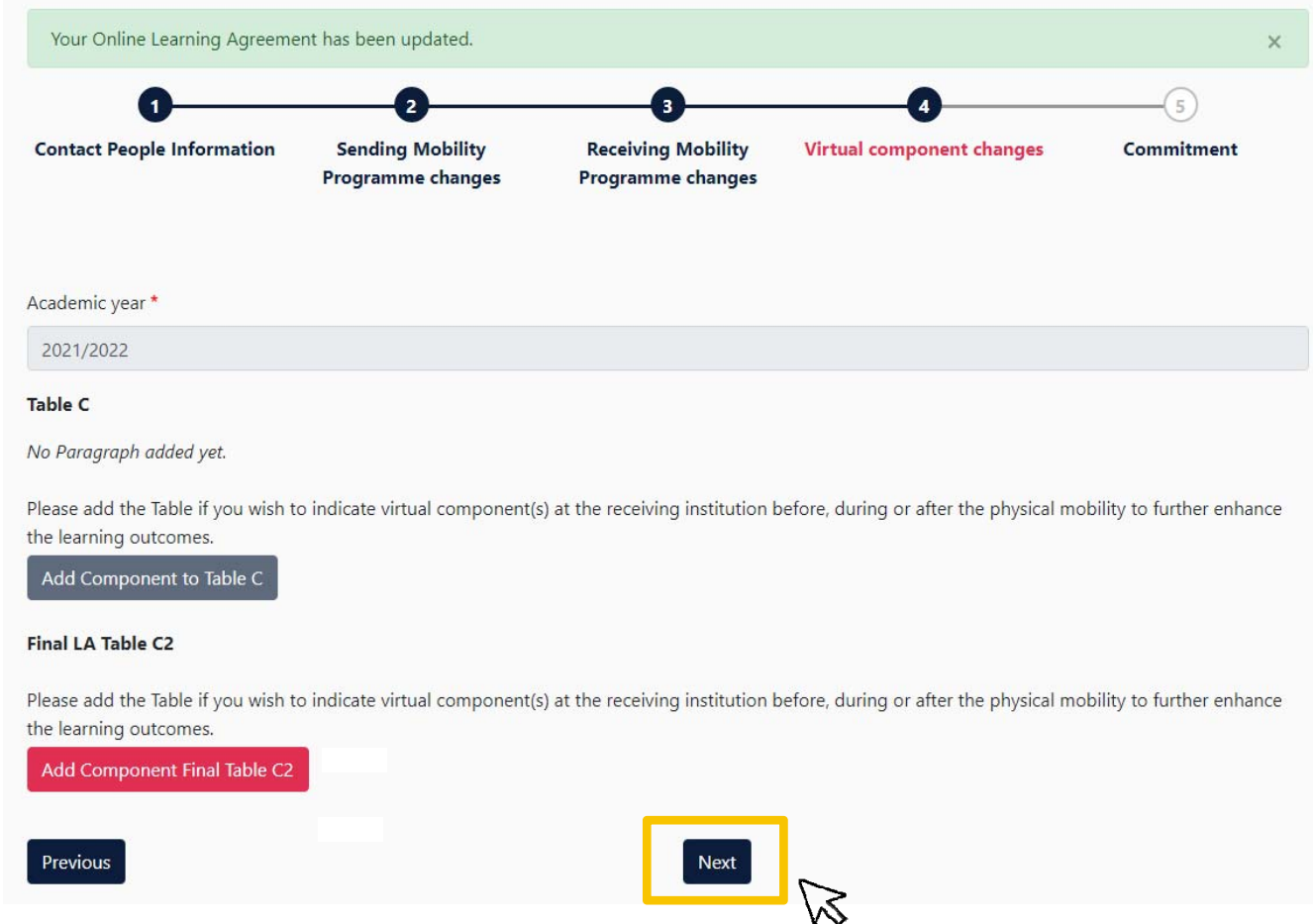

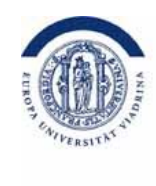

#### Unterschreiben Sie das OLA

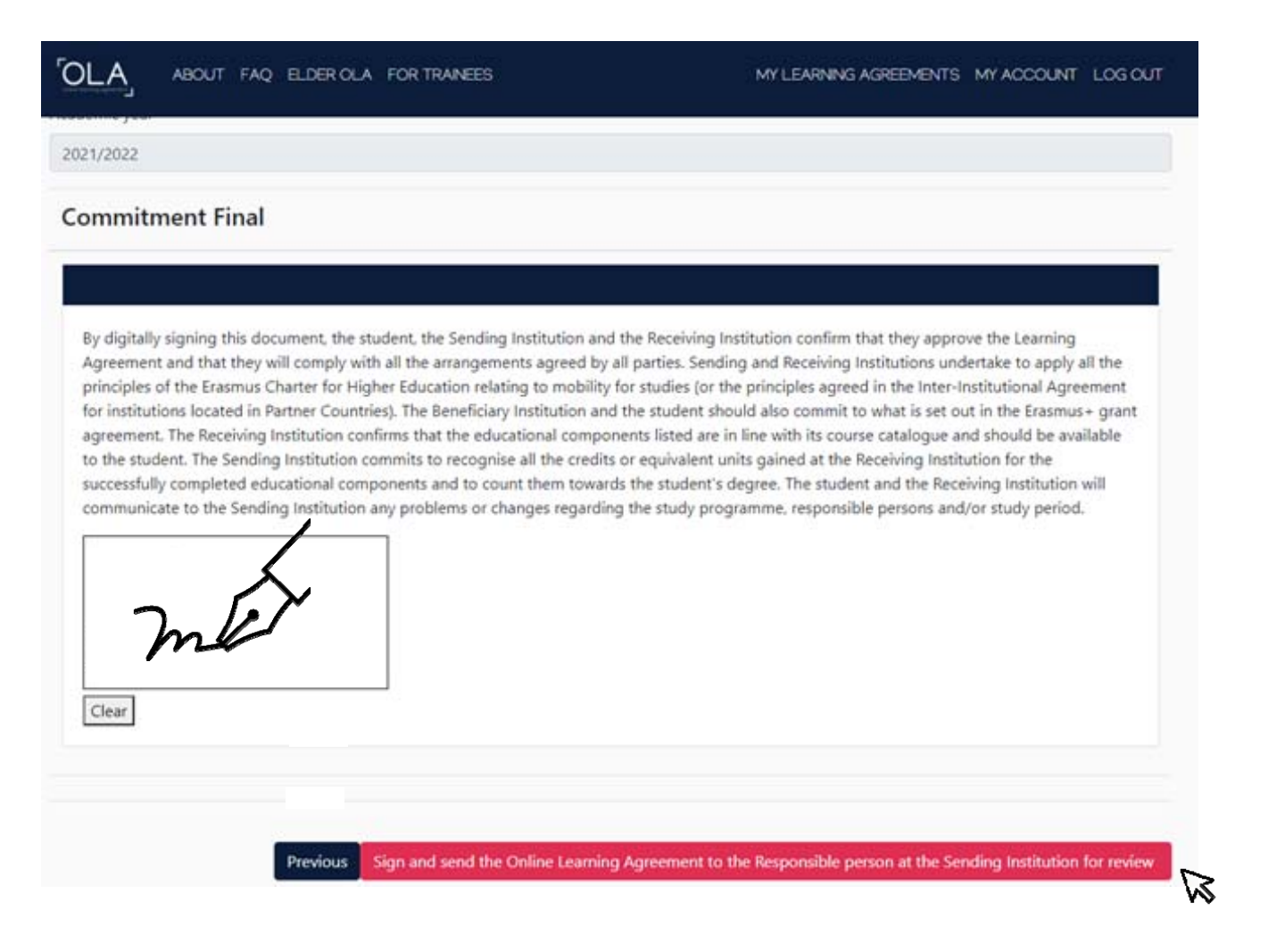

# AFTER the mobility

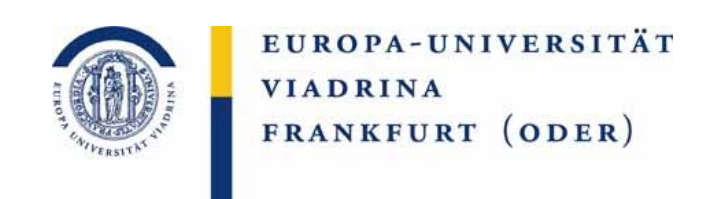

Nach dem Auslandsaufenthalt wird häufig eine zeitnahe Notenanerkennung gewünscht. Weitere Informationen dazu finden Sie hier.

Fragen zu Ihrer Anerkennung können gerne an outgoing@europa-uni.de gestellt werden.

#### **Ihre Ansprechpersonen**

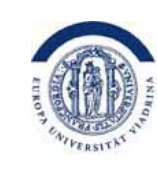

EUROPA-UNIVERSITÄT **VIADRINA** FRANKFURT (ODER)

**Nicole Klück**Kuwi BA, Recht und Politik (für Politik) outgoing@europa-uni.de 0335 5534 2602

#### **Claudia Casiano Pérez**MASS, MES outgoing@europa-uni.de 0335 5534 2863

#### **Katja Herzel**

Jura, Recht und Politik (für Recht), Recht und Wirtschaft (für Recht), Deutsch-Polnisches Jurastudium (BA/MA/mgr) outgoing@europa-uni.de 0335 5534 2593

#### **Alle weiteren Kuwi-MA Studiengänge**: der jeweilige zuständige Prüfungsausschuss (oder dessen Vertretung): https://www.europa-uni.de/de/ internationales/Students/Outgoings/Exchangestudies/anerkennung/Anerkennung\_KuWi/Master.ht

ml